# **江陵劉氏大宗會 홈페이지와 인터넷족보 활용법**

**(http://www.kangyu.or.kr)**

**2022년**

# **강릉유씨대종회 족보실**

## **강릉유씨 인터넷족보 사용하기**

우리 문중의 인터넷족보는 언제든지 세계 어디서나 자신의 뿌리를 찾아 볼 수 있습니다. 다 만, 족보를 열람하기 위해서는 반드시 컴퓨터 또는 스마트 폰이 있어야 하며 인터넷 네트워 크 기반이 설치되어 있어야합니다.

## **[인터넷접속 및 회원가입 설명서]**

■인터넷에 접속을 하여 강릉유씨대종회 홈페이지에 연결하는 두 가지 방법

(1)바탕화면에서 은 를 클릭하여 인터넷이 연결되면 주소창에 아래와 같이 홈페이지 주소를 입력하고 ENTER 또는 그림의 화살표 → → ■ 클릭합니다.

 $Q \rightarrow$ 

(<> (<> (<> http://www.kangyu.or.kr/

(2)포털 검색창에 강릉유씨대종회를 입력하여 찾아보고 아래와 같이 검색된 결과에서 강릉 유씨대종회나 홈페이지 싸이트 주소를 클릭한다.

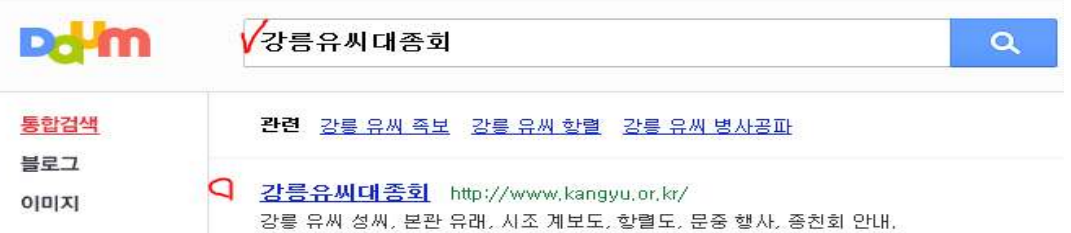

■인터넷으로 강릉유씨대종회 홈페이지가 연결되면 아래와 같이 화면이 열리고 화면에서 먼 저 회원가입을 하고 로그인을 클릭한다.

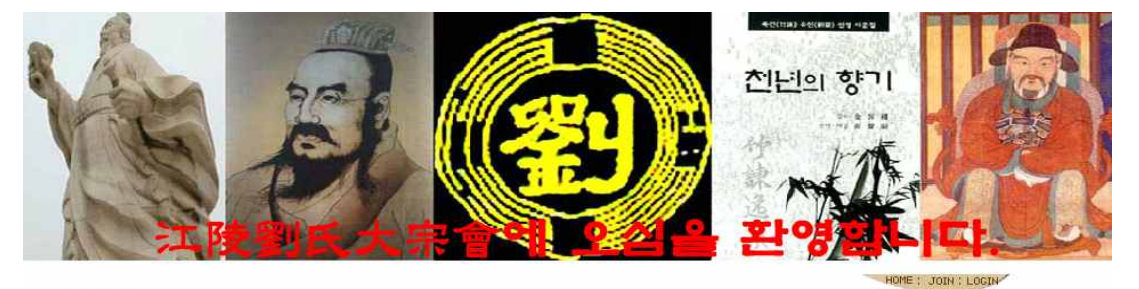

종친회현황 성씨자료 인터넷족보 자료실 사이버광장 江陵劉氏大宗會 강릉유씨대종회에 오심을 환영합니다. ● 공지사항 더보기 > ◆ 자유게시판 더보기 > .<br>호적의 본관 정정 신청하려면 정회원이 되는 절차 劉熠鍾 劉熠鍾 2016년 봄이 가득찬 해천재 劉燦鍾 劉燦鍾 <u>회원가입 | 아이디/비밀번호 찾기 2016년 104월 02일 청명 시 제</u><br>- 회원가입 | 아이디/비밀번호 찾기 2016년 12월 02일 청명 시 제 *이* 컴퓨터에 없는 한자(벽자) 사용하기<br>열람이 쉽게 하기를 密螺锤 유차종 劉燦鍾 -<br>족보의 글로벌화 ! 이젠 인터넷 전자 유성종 - 수다시청서 간로유씨대존히 사무국장 진무대해 채용 사무국 족보시청시 위고 자선위치 유차종 ■ 전자족보 ■ 하자사전 **• 안부 인사** 더보기 > • 대종회소식 데보기 > ■ 지난족보

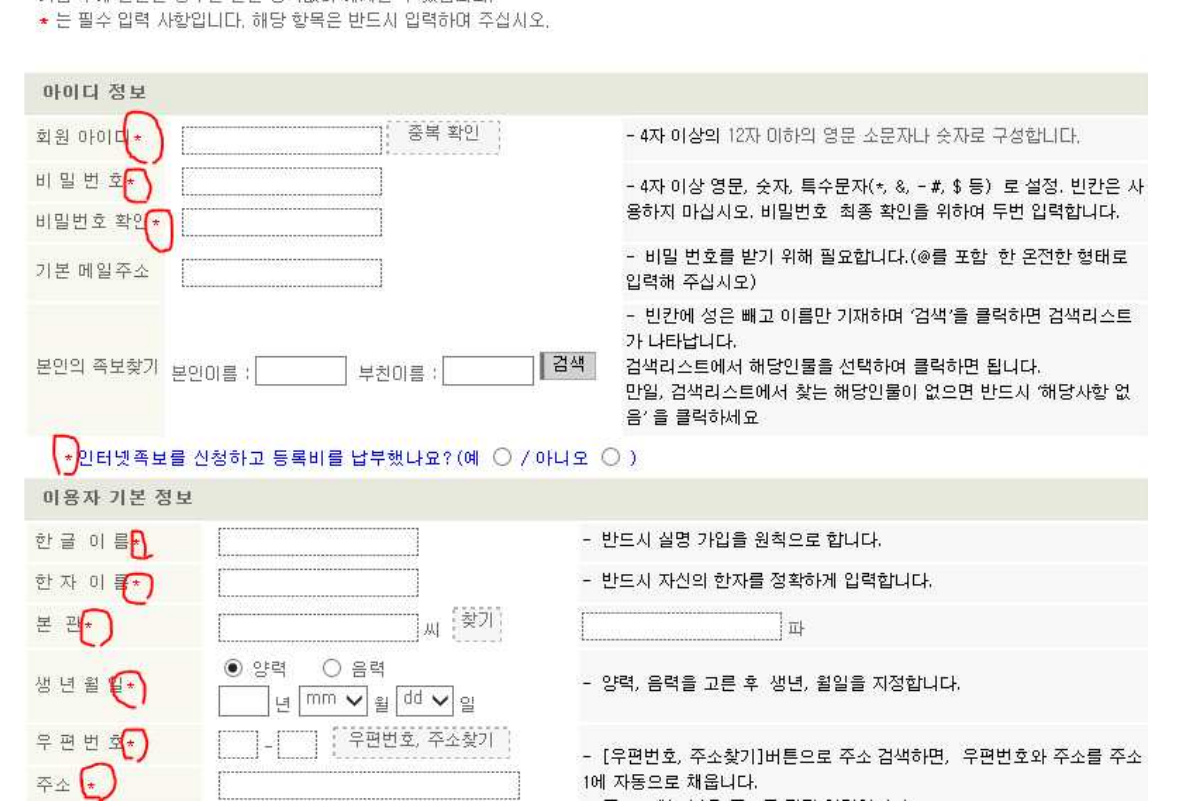

그림에서 회원가입을 클릭하면 회원가입 약관이 새 창에 나타나고 맨 하단에 "예"를 클릭하

로그인

회원가입 아이디/비밀번호 찾기

회원은 실명 가입이 원칙입니다. 실명 확인을 거쳐 본인이 아닌 것으로 판명나면, 가입을 거절 또는 취소할 수 있습니다.

■회원가입양식 작성할 때 주의할 점

■회원가입을 하려면 28 공유 백대종회에 오심을 환영합니다.

면 아래와 같은 가입양식이 새로 나타난다.

- 가입 술에 발겨되 경우는 부인 동안없이 해지됨 소 있습니다.

● 회원가입

- (1) **\*** 가 표시된 필수 항목들은 반드시 기록하여야 한다.
- (2) "본인족보찾기" 의 본인이름과 부친이름은 한글로 성(유)은 빼고 족보상의 이름만 넣고 검색을 클릭하면 아래와 같이 해당 부자간의 목록이 나타나고 이중에 본인과 한자이름 및 계파와 생년월일이 일치되는 사람을 찾아 그 이름을 클릭하면 된다.

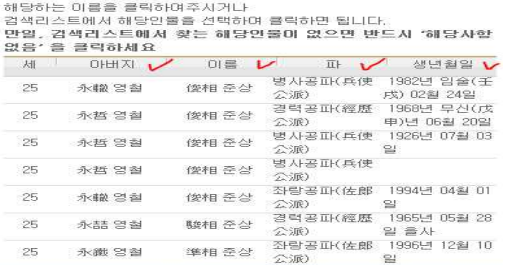

- 
- (3) 만약 위와 같은 목록이 나타나지 않으면 을 클릭한다. (4) 모든 **\*** 항목에 내용을 기록한 후 맨 아래 을 클릭해야 가입이 된다.
- (5) 메인 화면에서 "정보수정" 을 클릭하면 가입양식이 다시 표시되며 수정이 가능하다.

## **[인터넷족보 회원의 구분]**

1. 회원가입을 하면 우선은 누구나 "준회원"이 되며 본인의 회원자격은 로그인을 하면 아래 와 같이 확인할 수 있다.

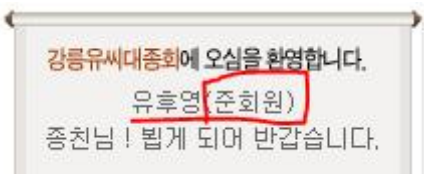

2. 인터넷족보 등록과 관련된 서류와 원고를 제출하고 단금을 납부하면 "정회원"이 된다.

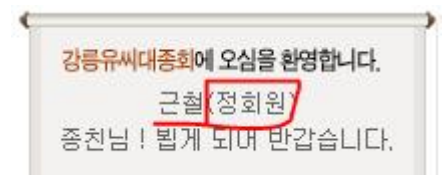

3. "정회원" 의 상단메뉴와 왼쪽메뉴는 아래와 같으며 모든 메뉴의 기능을 사용할 수 있다.

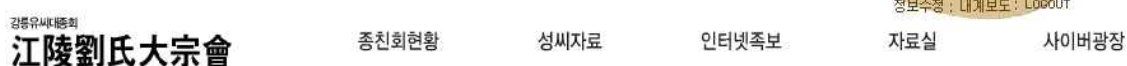

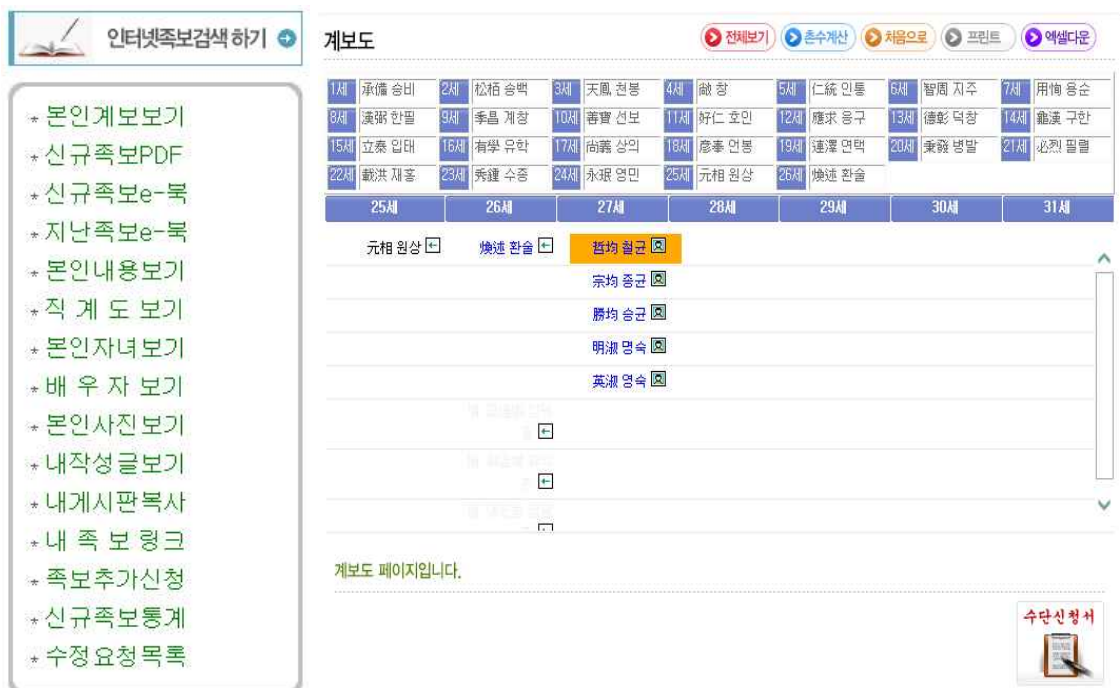

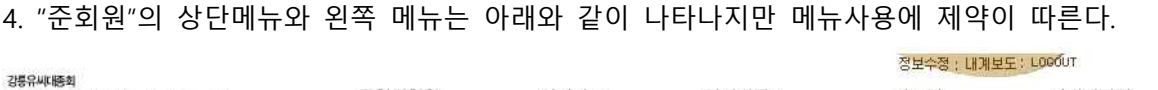

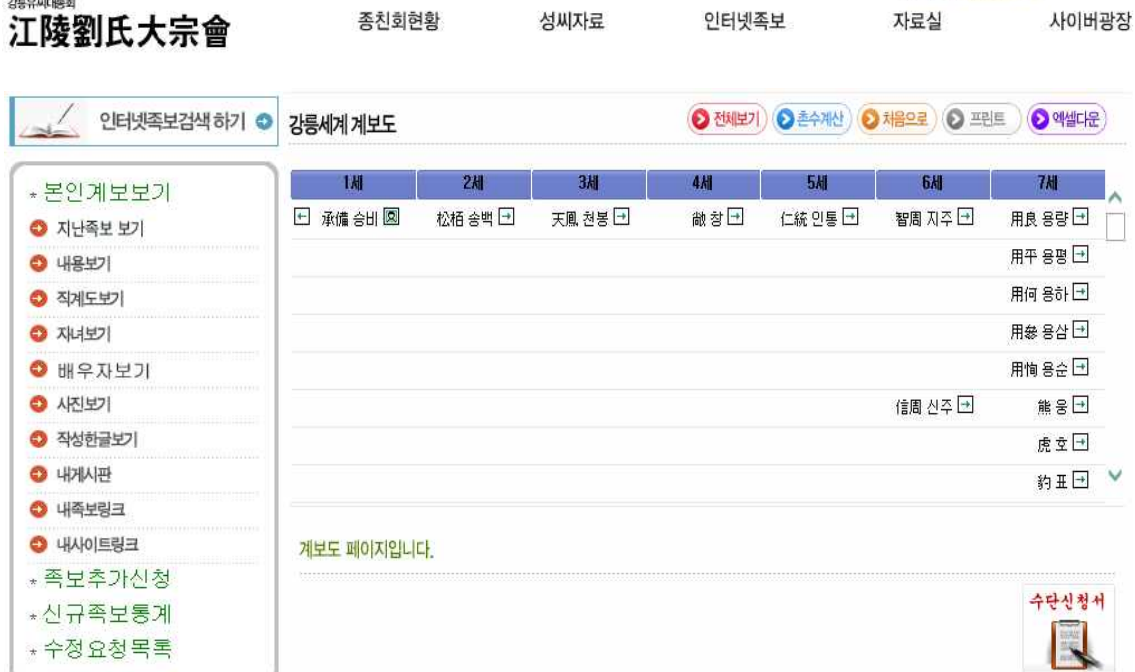

## **[인터넷족보 상단메뉴 사용설명서]**

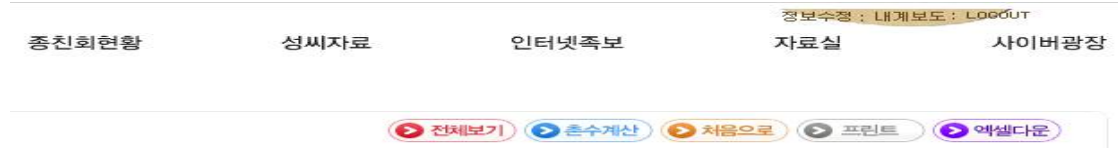

\*정보수정: 회원 가입을 할 때 기록했던 내용(정보)을 수정할 수 있다. \*내계보도: 본인의 계보도 화면으로 바로 이동할 수 있다. \*LOGIN/LOGOUT: 인터넷족보 열람을 시작 또는 종료하며 상단메뉴만 볼 수 있다. \*종친회현황 : 종친회 활동사항을 볼 수 있으며 회원 구분 없이 누구나 다 볼 수 있다.<br>\*성씨자료: 문중관련 및 선조님 자료를 볼 수 있으며 회원 구분 없이 누구나 다 볼 수 있다.<br>\*인터넷족보: 족보에 관련된 자료를 볼 수 있으며 정회원만 볼 수 있다. \*자료실: 일반상식 자료실이며 회원 구분 없이 누구나 다 볼 수 있다.<br>\*사이버광장: 종친간의 의사소통 게시판이며 회원 구분 없이 누구나 다 볼 수 있다. \*전체보기: 현재 화면상에서의 계보도를 안 보이는 부분까지 모두 보여준다. \*촌수계산: 족보상 종친들의 이름을 알면 서로간의 촌수를 계산해주는 기능이다. \*처음으로: 계보도 화면을 제1세 시조님이 있는 곳으로 바로 이동하는 기능이다. \*프린트 :현재 화면에 있는 계보도를 인쇄해주는 기능이다. \*액셀기능: 현재 화면에 있는 계보도를 액셀파일로 저장해주는 기능이다.

# **[인터넷족보 왼쪽 메뉴 사용설명서]**

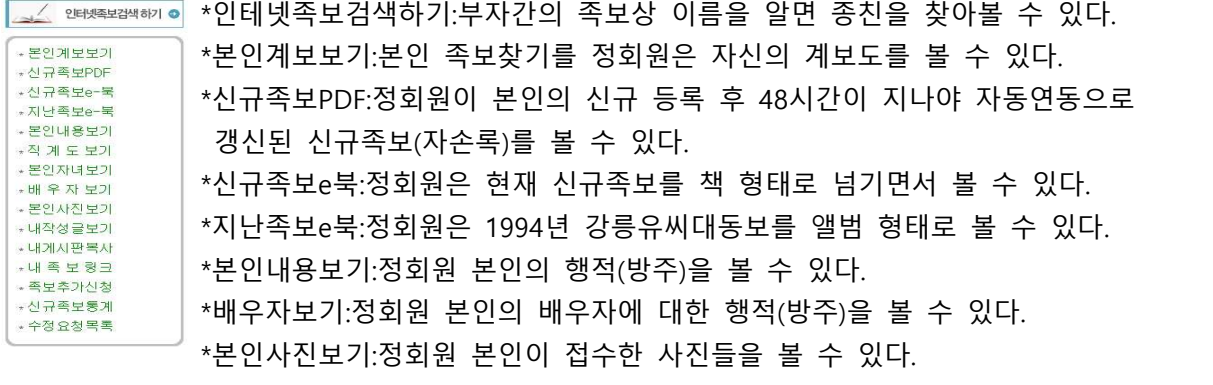

## **[인터넷족보 행적보기 화면 사용설명서]**

정회원이 계보도에서 어느 종친의 개인별 상세보기를 원하는 경우 그 이름를 클릭하면 개인 상세보기(행적) 화면이 별도로 아래와 같이 나타난다.

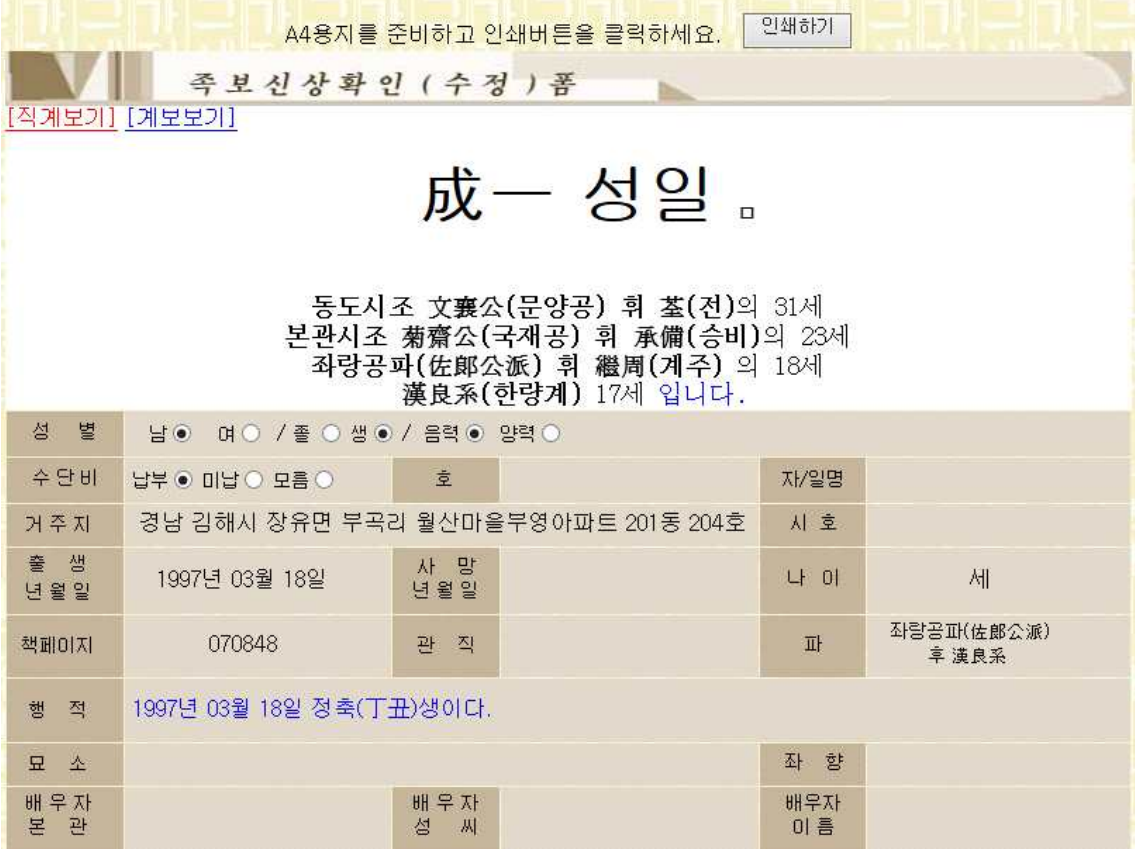

위 화면에서

\*인쇄하기: 화면에 나타난 상세보기를 인쇄해주는 기능이다.

\*직계보기: 현재 화면에서 보고있는 사람의 직계선조들을 시조님까지 보여주는 기능이다. \*계보보기: 현재 화면상의 사람이 있는 계보도로 바로 이동해주는 기능이다.

## **[인터넷족보 직계보기 화면 사용설명서]**

개인상세보기(행적)에서 상단 직계보기 메뉴를 클릭하면 현재 보고 있는 사람을 기준으로 하여 직계선조들이 시조님까지 볼 수 있도록 직계도가 아래와 같이 나타난다.

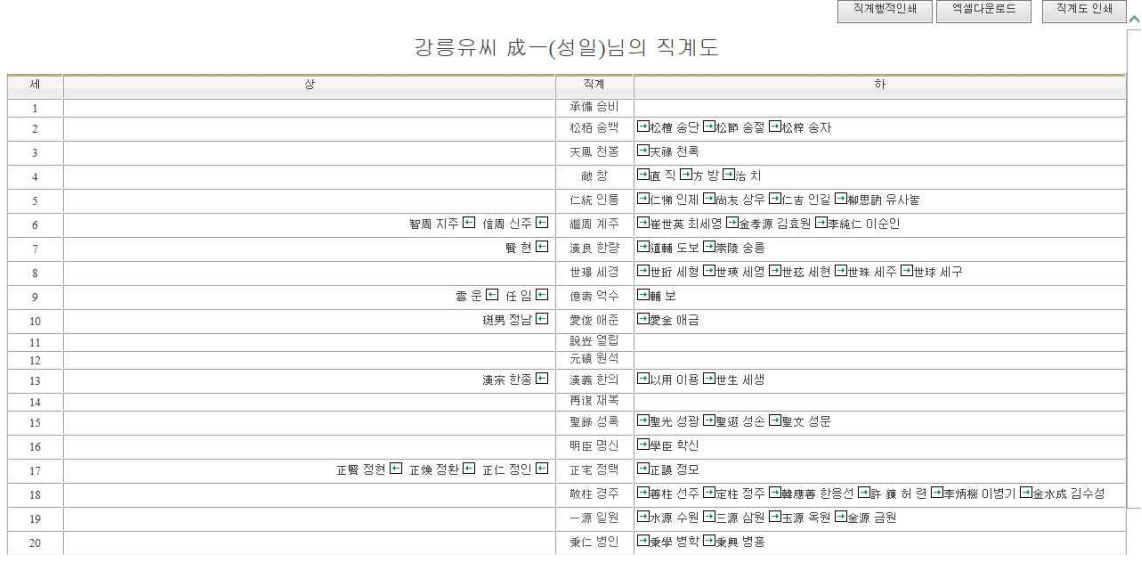

위 화면에서

\*직계행적인쇄: 이곳 화면하단에는 [1] ....[현재] 까지 世(代)가 시조님부터 현재 화면상의 기준 인물까지 표시되는데 이 번호를 클릭하면 원하는 직계선조님들의 행적을 한사람 씩 원하는 대로 모두 볼 수 있고 인쇄도 가능하다.

\*액셀다운로드: 직계선조님들의 행적을 액셀파일로 다운로드 할 수 있는 기능이다.

\*직계도인쇄: 현재의 직계도 화면을 인쇄해주는 기능이다.

## **[인터넷족보 설명서 종합정리]**

강릉유씨대종회 홈페이지는 실명가입을 원칙으로 하며 누구나 회원으로 가입할 수 있도록 허용합니다. 또한 회원가입을 안해도 인터넷족보 열람을 제외한 모든 메뉴는 누구나 볼 수 있도록 개방되어 있으며 족보와 관련된 자료를 열람하려면 회원가입을 해야 하며 모든 메뉴 와 기능을 100% 활용하려면 수단신청 절차를 거쳐 정회원이 되어야 합니다.

## **대종회홈페이지의 회원은 3등급으로 분류합니다.**

1.비회원: 회원가입을 하지 않은 종친을 말하며 족보관련 자료는 열람할 수 없습니다.

2.준회원: 회원가입은 하였지만 족보신청 절차를 거치지 않은 종친을 말하며 족보관련 자료 열람이 일부 제한됩니다.

3.정회원: 족보등록 신청절차를 거쳐 등록서류를 제출하고 단금(등록비)을 납부한 종친님들 을 말하며 족보관련 자료열람과 기능을 100% 활용 할 수 있습니다.

## **[인터넷족보 수단신청 절차 / 정회원이 되려면]**

#### **■ 준비하여 제출해야 하는 서류는**

기본서류는 **본인이 등재된 족보 면 사본을 반드시 제출**해야 하며 **아래의 경우 해당서류 를 추가 제출**하여야 합니다. 만일 책 족보의 기존 내용에 수정사항이 있으면 족보사본 여백에 수정할 내용을 기재한 후 화살표로 해당 인물을 표시한다.

#### **\*1975년 "유씨대동보" 책 족보에만 등록된 가계인 경우**

(1)1975년 이후 결혼하신 분들은

반드시 배우자 이름으로 발부한 가족관계증명서 1통씩

 (2)1975년 이후에 타계(별세)하신 분들의 사망 년 월 일 및 묘소위치를 지번까지 족보사본의 여백이나 또는 별지서면으로 작성하여 제출

## **\*1994년 "강릉유씨대동보" 책 족보에 등록된 가계인 경우**

(1)1994년 이후 결혼하신 분들은

반드시 배우자 이름으로 발부한 가족관계증명서 1통씩

(2)1994년 이후에 타계(별세)하신 분들의 사망 년 월 일 및 묘소위치를 지번까지

족보 사본의 여백 또는 별지 서면으로 작성하여 제출

#### **■ 서류제출 방법은**

- (1)서류를 폰으로 선명하게 사진 찍어서 **카톡이나 문자 메세지**에 첨부하여 보내도 되고,<br>(2)대종회 팩스나 02-441-1512 로 자료를 송부하여도 되며,<br>(3)우편 송부는 대종회사무실 '서울 강동구 천호대로 219가길(상일동438-1)
- 
- 

### **■자료 보낼 곳**

**1. 주소: 강릉유씨대종회 '서울 강동구 천호대로 219가길(상일동438-1)** 

- **2. 문자/카톡 사무국장: 유종열 010-9885-7436**
- **3. 문자/카톡 사무과장: 양금순 010-8024-1595**
- **4. 사무국 팩스: 02-441-1512**

#### **■ 등록비(수단비)와 사진대금**

- (1)1994년 대동보에 누락된 모든 후손들(며느리 포함)은 사위. 외손은 제외하고 생사불문 1인당 12,000원씩 납부
- (2)1994년 대동보에 등록된 후손들(며느리 포함)은 사위와 외손과 별세하신 분은 제외 생존자 1인당 12,000원씩 납부
- (3)사진을 올리고 싶은 분은 3x4 컬러사진 또는 사진파일을 제출, 1장당 10,000원 추가

#### **■ 등록비(수단비) 입금은 계좌이체로 송금**하시면 되는데

 농협계좌 355-0004-2117-33 (강릉유씨대종회) 로 입금하시되 입금자 이름을 꼭 기재해 주시고 입금 후에 꼭 전화를 주셔야 정회원으로 등록됩니다.

**\* 기타 문의사항**이 있으시면 **전화번호 02-427-4027 강릉유씨대종회 족보실**로 연락주세요**.\***